## **Configuración da "Rede NAT" de VirtualBox**

## **Introdución**

- Como se indicou na Parte 0 do curso [\(Uso de Máquinas Virtuais\)](https://manuais.iessanclemente.net/index.php/Uso_de_M%C3%A1quinas_Virtuais) vaise usar VirtualBox e o modo de rede: **Rede NAT** que permite que cada MV se comunique coas MVs instaladas no host e con internet.
- Para iso debemos crear unha Rede NAT para asignala aos adaptadores de rede das MVs.

## **Configuración de "Rede NAT"**

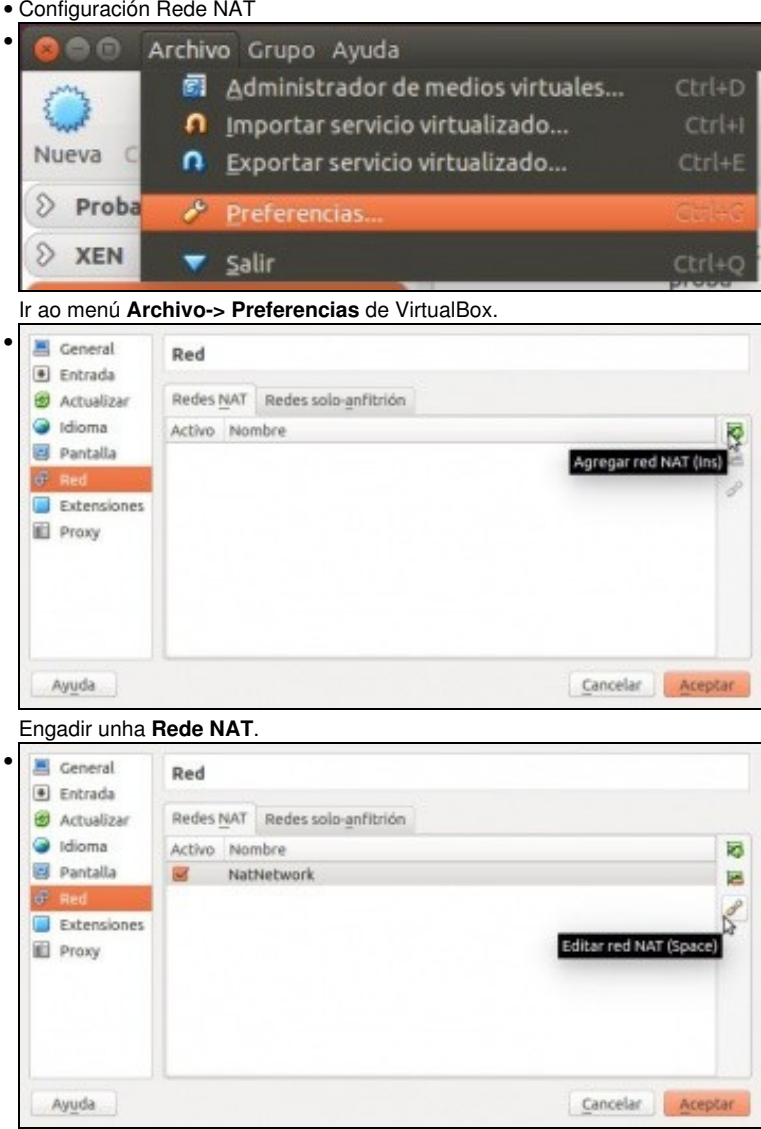

Editar a rede.

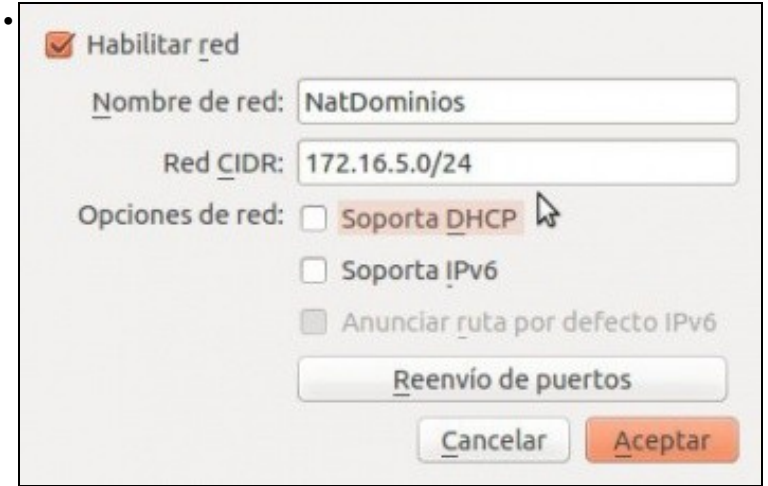

Se se desexa pódese cambiar o nome da rede (NatDominios, neste caso) e configurar a rede IP que se vai usar (172.16.5.0/255.255.255.0, neste caso). Nesta ocasión deshabilitouse DHCP pois vanse asignar as IPs de forma manual ou a través dun servidor de DHCP configurado por nós.

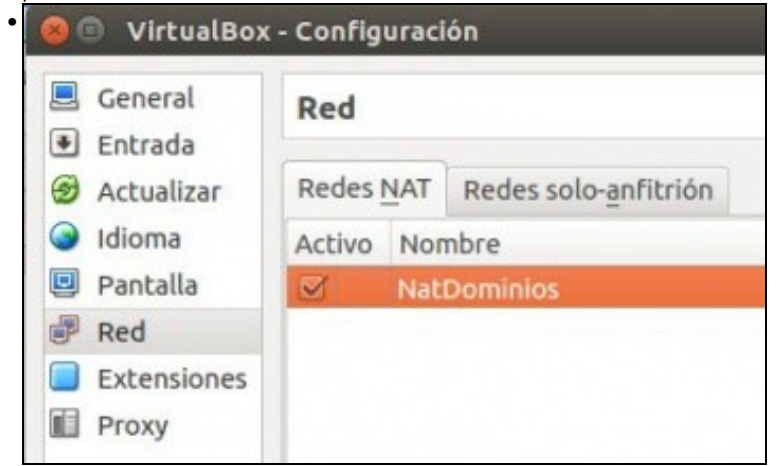

A nova **Rede NAT**.

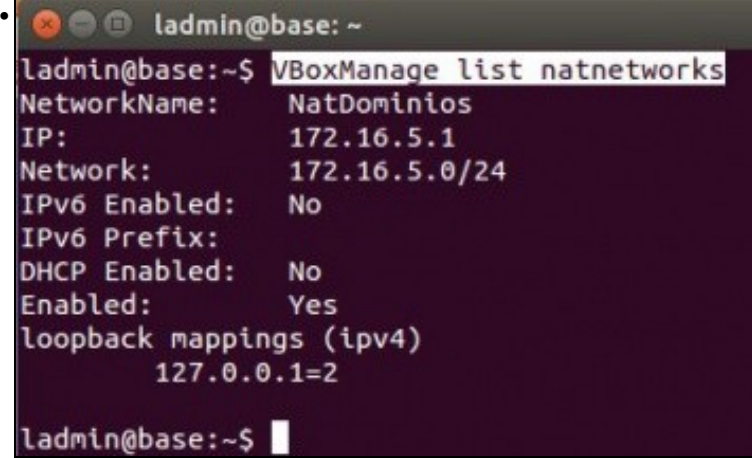

A sentencia **VBoxManage list natnetworks** amosa a configuración da **Rede NAT**. Observar como o equipo host actúa como porta de enlace e ten a IP 172.16.5.1 (a primeira IP do rango).